# Lynhåndbog

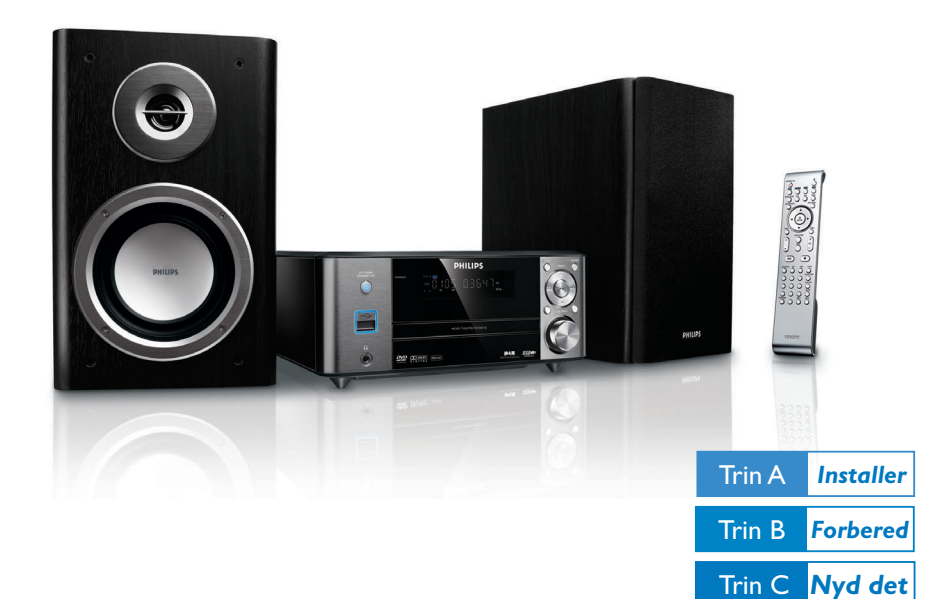

## *Hvad følger med?*

Følgende bør være i pakken.

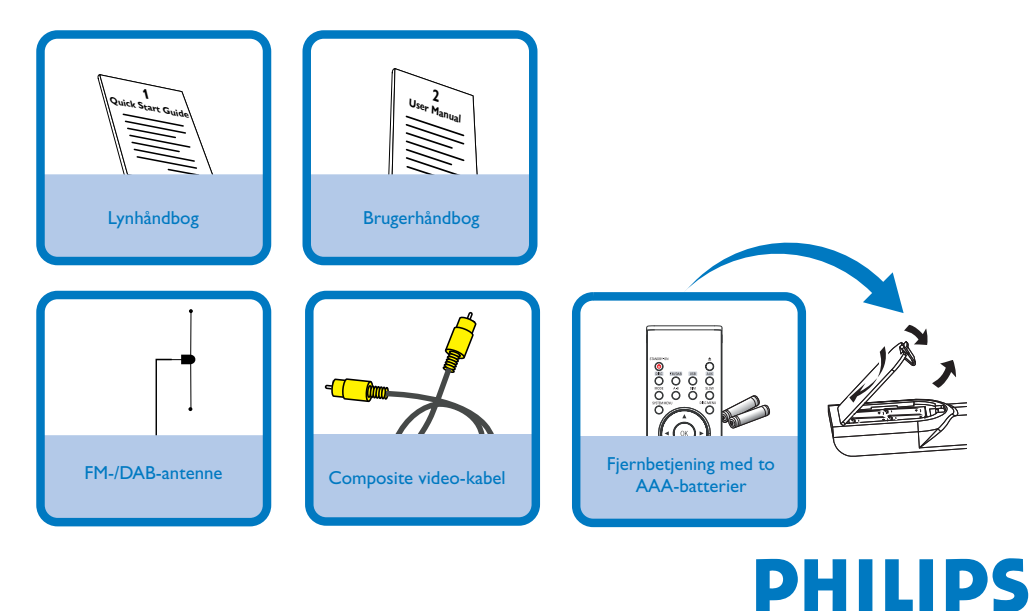

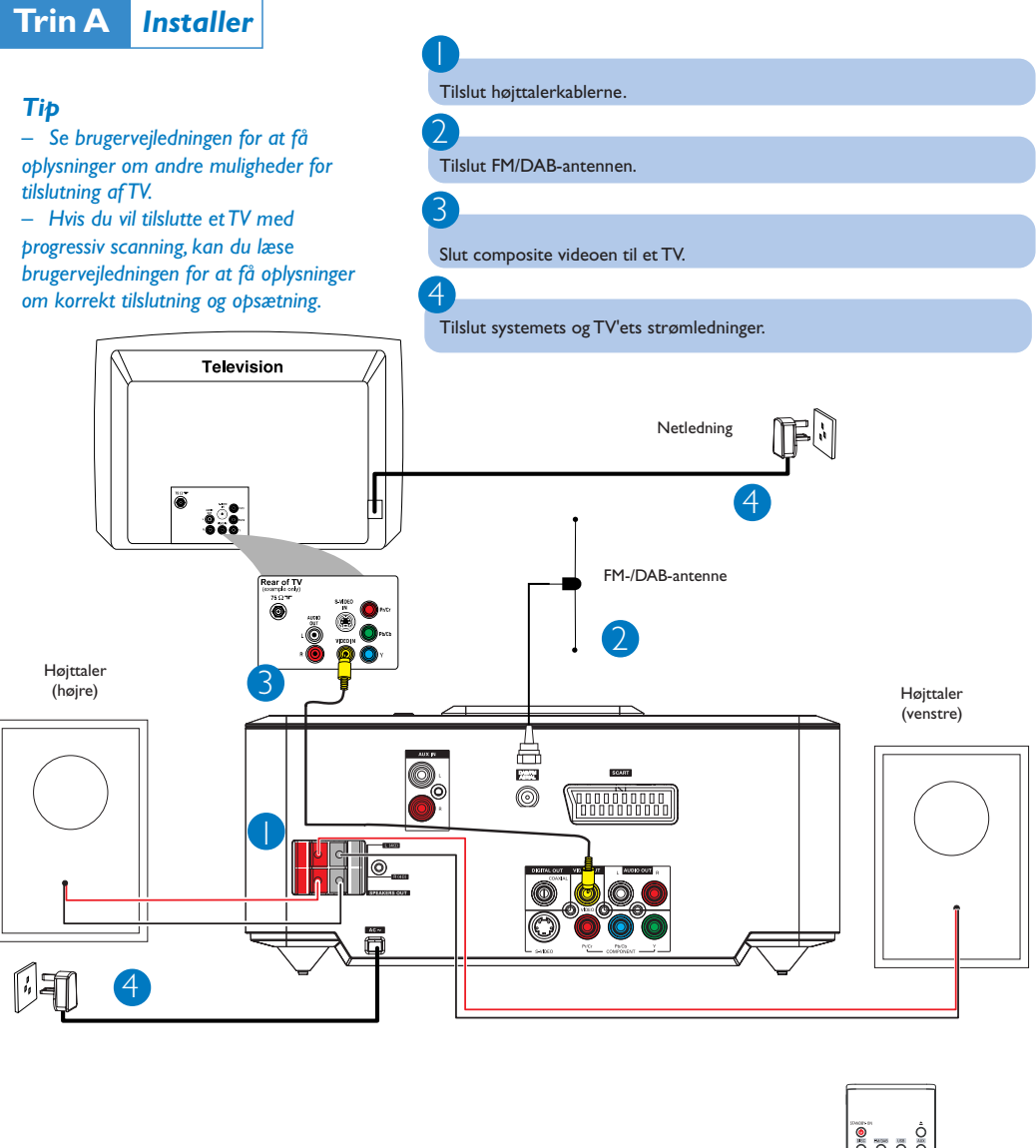

**Trin B** *Forbered*

## *Indstilling af TV'et*

 $\overline{\mathsf{I}}$ 

2

Tryk på **SOURCE** (**DISC** på fjernbetjeningen) for at vælge diskkilden.

Tænd for TV'et, og indstil den rigtige videoindgangskanal.

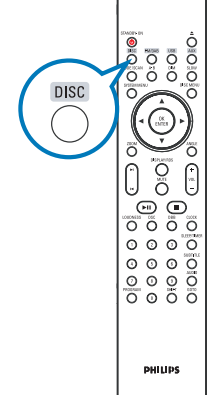

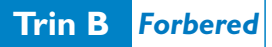

### **Indstilling af ur**

Tryk på og hold **CLOCK** nede på fjernbetjeningen i standbytilstand.

Når timecifrene blinker, skal du dreje på knappen **VOLUME-/+** på systemet eller trykke på **VOL +/-** på fjernbetjeningen for at indstille timerne.

Tryk på **CLOCK** igen, og minutcifrene blinker. Drej derefter knappen **VOLUME-/+** på systemet eller tryk på **VOL +/-** på fjernbetjeningen for at indstille minutterne.

Tryk på **CLOCK** igen for at bekræfte tidsindstillingen.

## *Indstilling af DVD-menuindstillinger*

#### *VIGTIGT!*

2

3

 $\overline{4}$ 

*Hvis funktionen til progressiv scanning er aktiveret, men det tilsluttede TV ikke understøtter progressive signaler, eller hvis kablerne ikke er tilsluttet korrekt, skal du læse brugervejledningen vedrørende konfiguration af progressiv scanning eller deaktivere funktionen til progressiv scanning som vist nedenfor:*

*1) Deaktiver progressiv scanning på TV'et, eller aktiver interlaced-tilstand.*

*2) Tryk på SYSTEM MENU på fjernbetjeningen for at gå ud af systemmenuen, og tryk derefter på DISC og "1" for at afslutte progressiv scanning.*

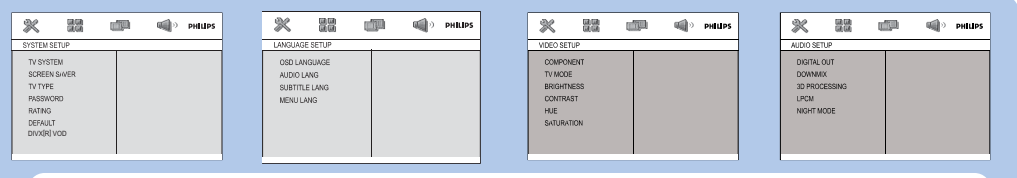

#### *Tip*

*Se kapitlerne "Kom godt i gang" og "Indstillinger i systemmenuen" i brugervejledningen for yderligere oplysninger.*

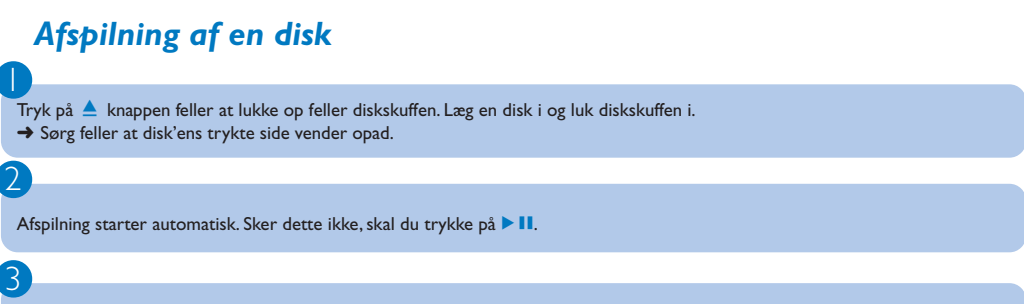

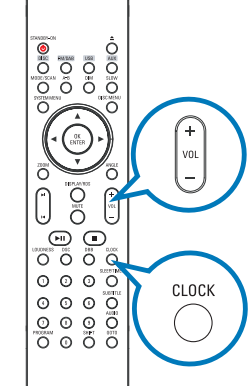

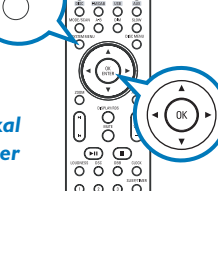

 $\overline{O}$ 

SYSTEM MEN

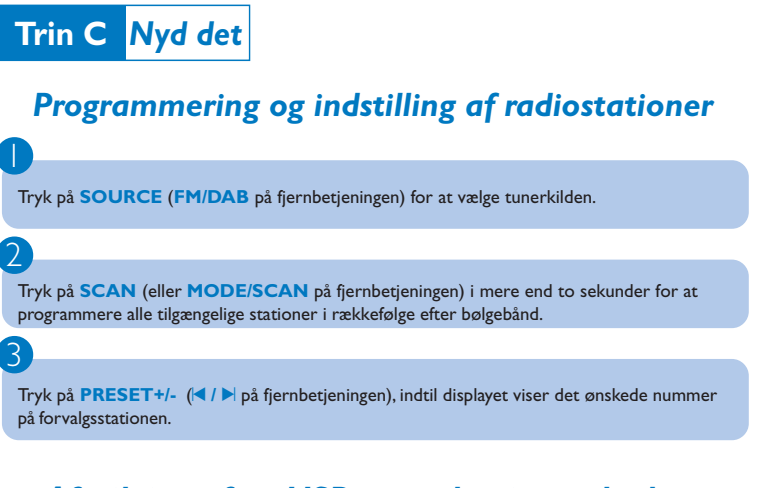

## *Afspilning af en USB-masselagringsenhed.*

Med hi-fi-systemet kan du bruge en USB-flash-hukommelse (USB 2.0 eller USB 1.1), USB-flashafspillere (USB 2.0 eller USB 1.1), hukommelseskort (kræver en ekstra kortlæser for at kunne fungere med dette hi-fi-system).

1 Isæt USB-enhedens USB-stik i -stikket på apparatet.

2

3

1

2

3

Tryk på **SOURCE** en eller flere gange (eller **USB** på fjernbetjeningen) for at vælge **USB**.

Afspil USB'ens lydfiler, som når du afspiller album/spor på en CD.

## *Søgning efter DAB-stationer*

Tryk på **SOURCE** på systemets frontpanel, eller tryk på **FM/DAB** på fjernbetjeningen gentagne gange for at vælge DAB-kilden og starte en hurtig scanning.

Tryk på **141/ ▶** | på systemets frontpanel (eller på 1 / ▶ på fjernbetjeningen) for at vælge den ønskede station fra listen.

Tryk på **► Ⅱ** på systemets frontpanel (eller **OK/ENTER** på fjernbetjeningen) for at bekræfte og stille ind på den ønskede kanal.

#### *Tip*

*Detaljerede afspilningsfunktioner og yderligere funktioner står beskrevet i den medfølgende brugervejledning.*

*Bemærkninger angående fjernbetjeningen: – Vælg først den lydkilde, De ønsker at betjene, ved at trykke på en af lydkildetasterne på fjernbetjeningen (f.eks. CD, FM/DAB). –* Vælg derefter funktion (f.eks. ▶Ⅱ, │◀, ▶/).